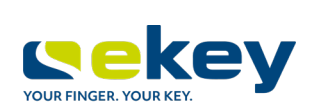

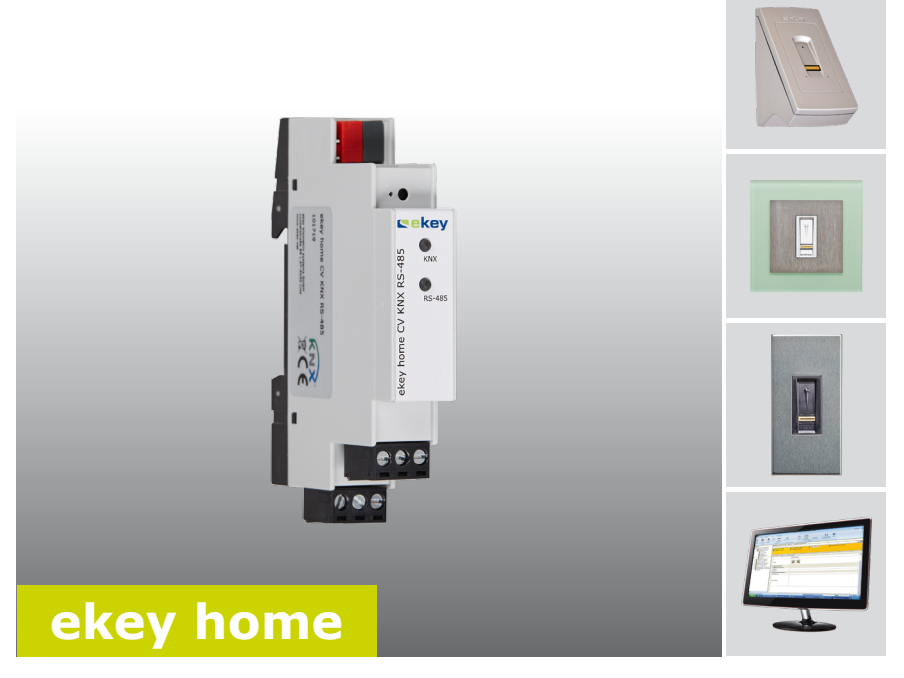

# **en OPERATING INSTRUCTIONS**

# **English**

Translation of the original instructions - ID224/517/0/369

# **Table of contents**

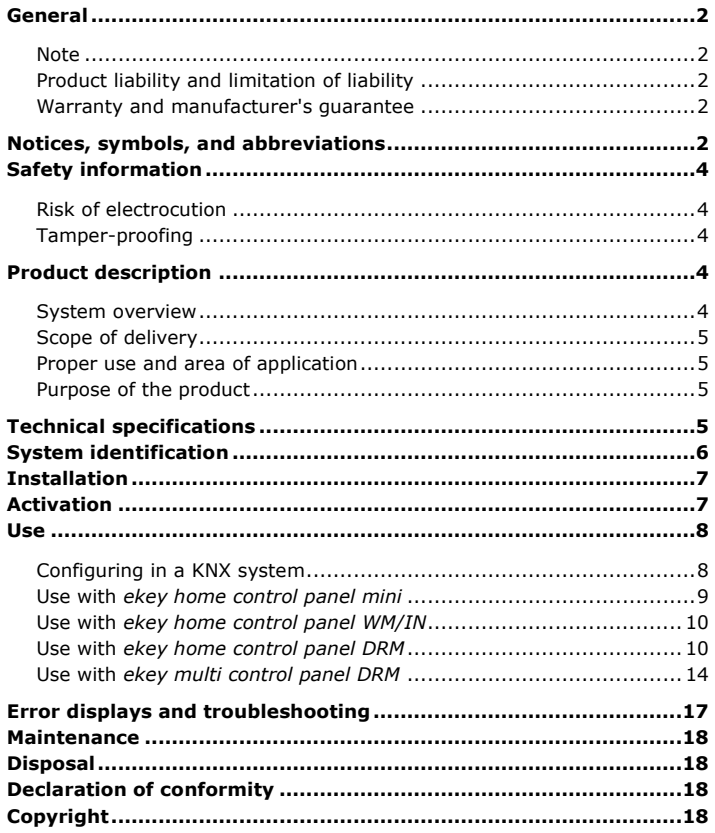

### <span id="page-2-0"></span>**General**

<span id="page-2-2"></span><span id="page-2-1"></span>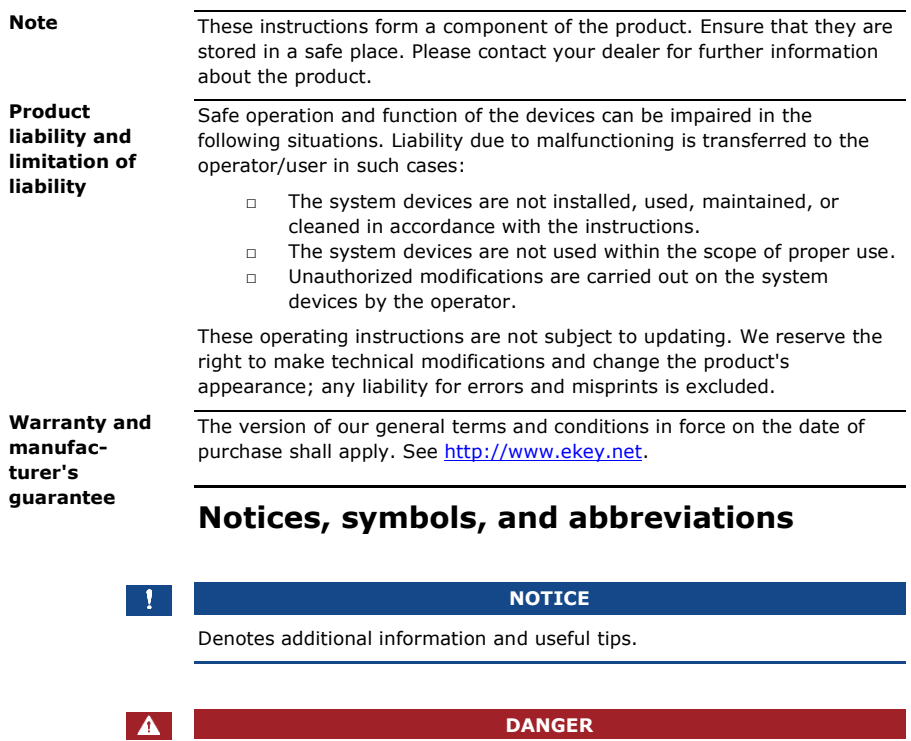

<span id="page-2-4"></span><span id="page-2-3"></span>**Denotes imminent danger which could lead to death or serious injuries.**

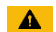

### **ATTENTION**

Denotes possible property damage which cannot result in injuries.

### **Symbols:**

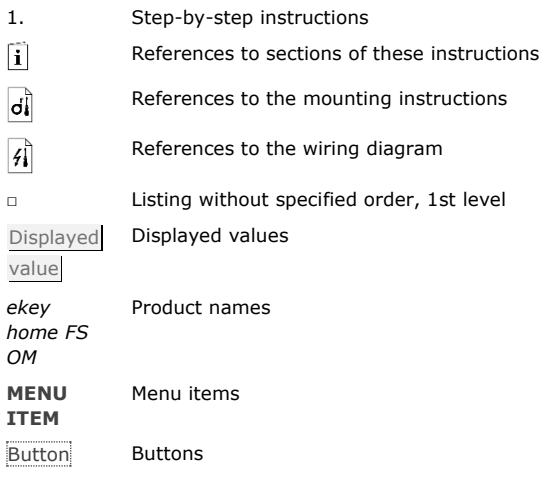

### **Abbreviations and terminology**

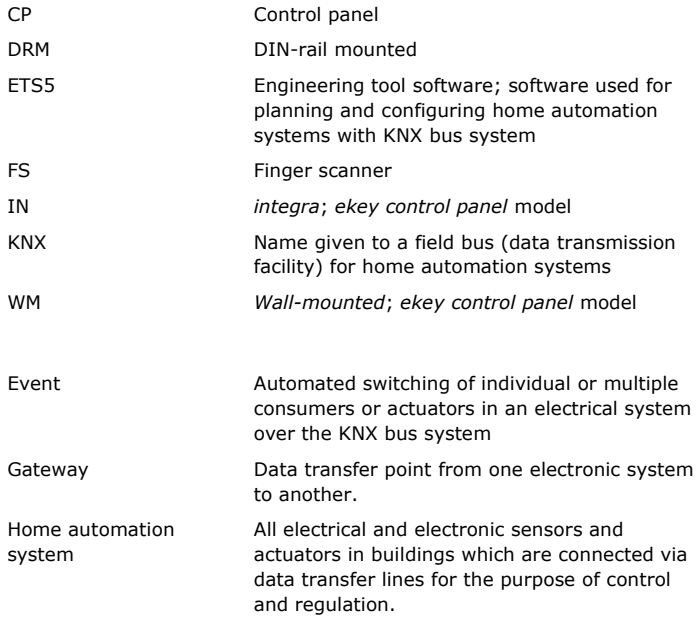

# <span id="page-4-0"></span>**Safety information**

<span id="page-4-1"></span>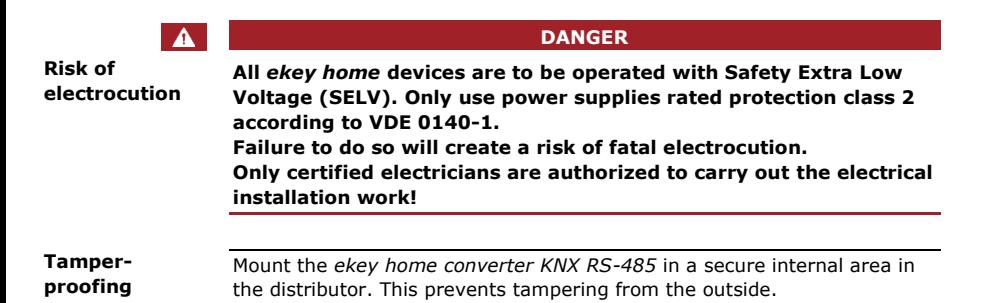

# <span id="page-4-3"></span>**Product description**

<span id="page-4-4"></span><span id="page-4-2"></span>**System overview**

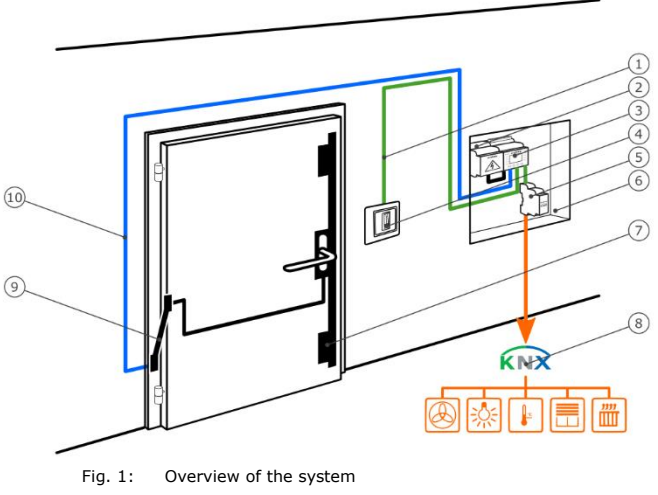

- 1 Connection to finger scanner
- 2 Power supply
- 3 ekey control panel
- 4 ekey home finger scanner
- 5 ekey home converter KNX RS-485
- 6 Distributor
- 7 Motorized lock
- 8 Home automation system with KNX bus system
- □ *ekey home converter KNX RS-485*
- □ Operating instructions
- □ Wiring diagram

This product is a gateway. The product detects access information from an ekey biometric access control system. It processes this information and triggers events in KNX systems. This product is intended for installation in the distributor in the home and in small businesses.

#### **Function of the** *ekey home converter KNX RS-485*

The *ekey converter KNX RS-485* functions exclusively with the *ekey home* and *ekey multi* biometric access control systems from ekey. The *ETS5* software for planning and installing KNX systems is used to configure the *ekey home converter KNX RS-485*. The *ekey home converter KNX RS-485* can trigger 12 events in the KNX system.

#### **Controls of the** *ekey converter KNX RS-485*

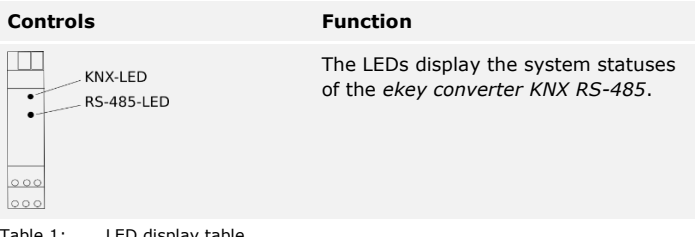

Table 1: LED display table

### <span id="page-5-3"></span>**Technical specifications**

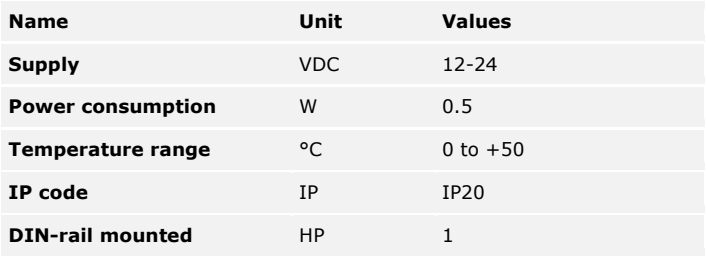

Table 2: Technical specifications

<span id="page-5-1"></span>**Proper use and area of application**

<span id="page-5-0"></span>**Scope of delivery**

<span id="page-5-2"></span>**Purpose of the product**

# <span id="page-6-0"></span>**System identification**

The *ekey converter KNX RS-485* can be operated using different ekey access control systems. Before you begin the activation process, determine which access control system you have. This is indicated by the *ekey control panel*:

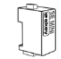

*ekey home control panel mini 1 ekey home control panel mini 2*

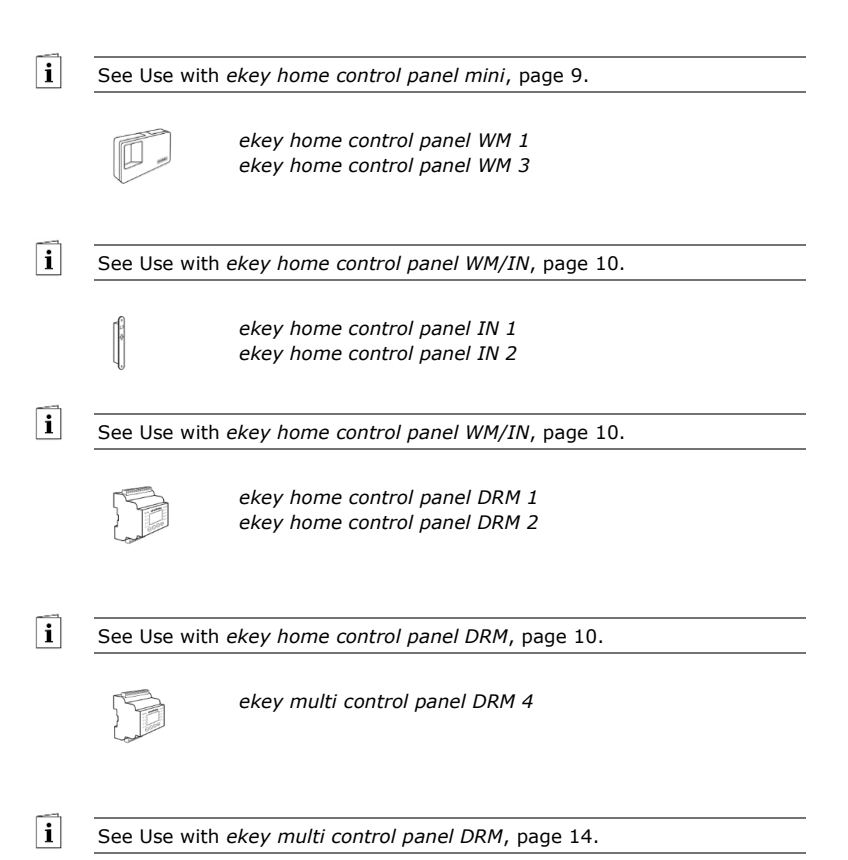

### <span id="page-7-0"></span>**Installation**

**ATTENTION**

Mount and wire the product correctly before connecting power. Possible property damage! Do not connect the power supply beforehand!

Mount the system in accordance with the supplied mounting instructions.

Wire the system in accordance with the supplied wiring diagram.

### **NOTICE**

The wiring diagram displays the wiring of the *ekey home converter KNX RS-485*. Refer to the wiring diagram for the finger scanner for the wiring of the *ekey home finger scanner* and the lock.

# <span id="page-7-1"></span>**Activation**

### **NOTICE**

Extensive specialist knowledge is needed to configure a KNX system. Activation should be carried out by a KNX specialist.

The *ekey home converter KNX RS-485* is ready for operation once the wiring configuration has been carried out and it has been connected to the power supply.

The KNX LED lights up green. The RS-485 LED flashes green irregularly.

The *ETS5* engineering tool software and the required hardware components are used to configure the *ekey home converter KNX RS-485*. The *ekey home converter KNX RS-485* is a KNX-certified device and can be found in the device database of the KNX organization using the ETS5.

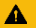

dĪ

邳

### <span id="page-8-0"></span>**Use**

<span id="page-8-1"></span>The *ekey home converter KNX RS-485* can trigger 12 events in a KNX system. **Configuring in a KNX system**

#### **Event "ekey Event 1" - "ekey Event 10"**

Events are triggered when an authorized finger is recognized on the *ekey finger scanner*. Up to 10 events can be triggered. These events are referred to as "ekey Event 1" to "ekey Event 10". Every identified finger can trigger an event.

You can set the following functions for "ekey Event 1" to "ekey Event 10":

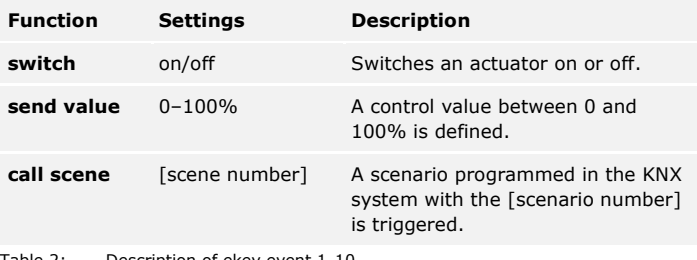

Table 2: Description of ekey event 1-10

All 3 functions can also be activated simultaneously.

#### **Event "Unknown"**

The ekey event "Unknown" is triggered when the *ekey finger scanner* does not recognize a finger.

### **NOTICE**

No settings need to be adjusted for this function in the ekey system (ekey control panel).

You can set the following functions for the ekey event "Unknown":

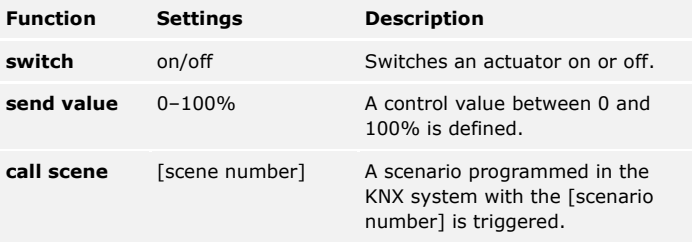

Table 4: Description of event "Unknown"

#### **Event "Security"**

The ekey event "Security" is triggered when the ekey finger scanner does not recognize a finger several times in a row within a specified time span.

#### **NOTICE**

No settings need to be adjusted for this function in the ekey system (ekey control panel).

You can set the following functions for the ekey event "Security":

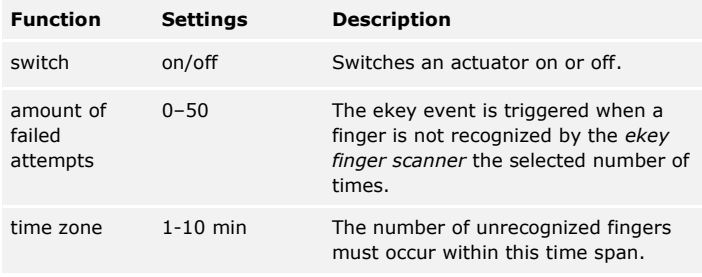

Table 5: Description of event "Security"

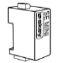

*ekey home control panel mini 1 ekey home control panel mini 2* <span id="page-9-0"></span>**Use with** *ekey home control panel mini*

No settings need to be configured on the *ekey home control panel mini*. The following ekey events are automatically triggered in the KNX system:

- □ If a finger is recognized, the event "ekey Event 1" is triggered.
- □ If a finger is not recognized, the ekey event "Unknown" is triggered.
- □ The ekey event "Security" is triggered when the set conditions are met.

<span id="page-10-0"></span>**Use with** *ekey home control panel WM/IN*

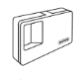

*ekey home control panel WM 1 ekey home control panel WM 3*

*ekey home control panel IN 1 ekey home control panel IN 2*

#### **NOTICE**

For storing fingers, please see the *ekey home CP WM/IN* operating instructions.

When a finger is stored (see *ekey home CP WM/IN* operating instructions, section "Storing fingers"), it is assigned a number in the range of F1-F10. This assigned finger number defines which ekey event is triggered in the KNX system:

- □ If a finger is stored as finger number F1, then the event "ekey Event 1" is triggered in the KNX system.
- □ If a finger is stored as finger number F2, then the event "ekey Event 2" is triggered in the KNX system.

 $n$  Etc.

The ekey events "Security" and "Unknown" do not need to be configured in the *ekey home control panel WM/IN*. They are automatically triggered when the conditions are met.

<span id="page-10-1"></span>**Use with** *ekey home control panel DRM*

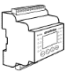

*ekey home control panel DRM 1 ekey home control panel DRM 2*

**NOTICE**

In order to configure the *ekey home control panel DRM* for use with the *ekey converter KNX RS-485*, please see the *ekey home CP DRM* operating instructions.

#### **Activating KNX**

When operating the *ekey converter KNX RS-485* with the *ekey home control panel DRM*, the KNX function must be activated in the control panel.

Enter the security code into the control panel. The system displays the main menu.

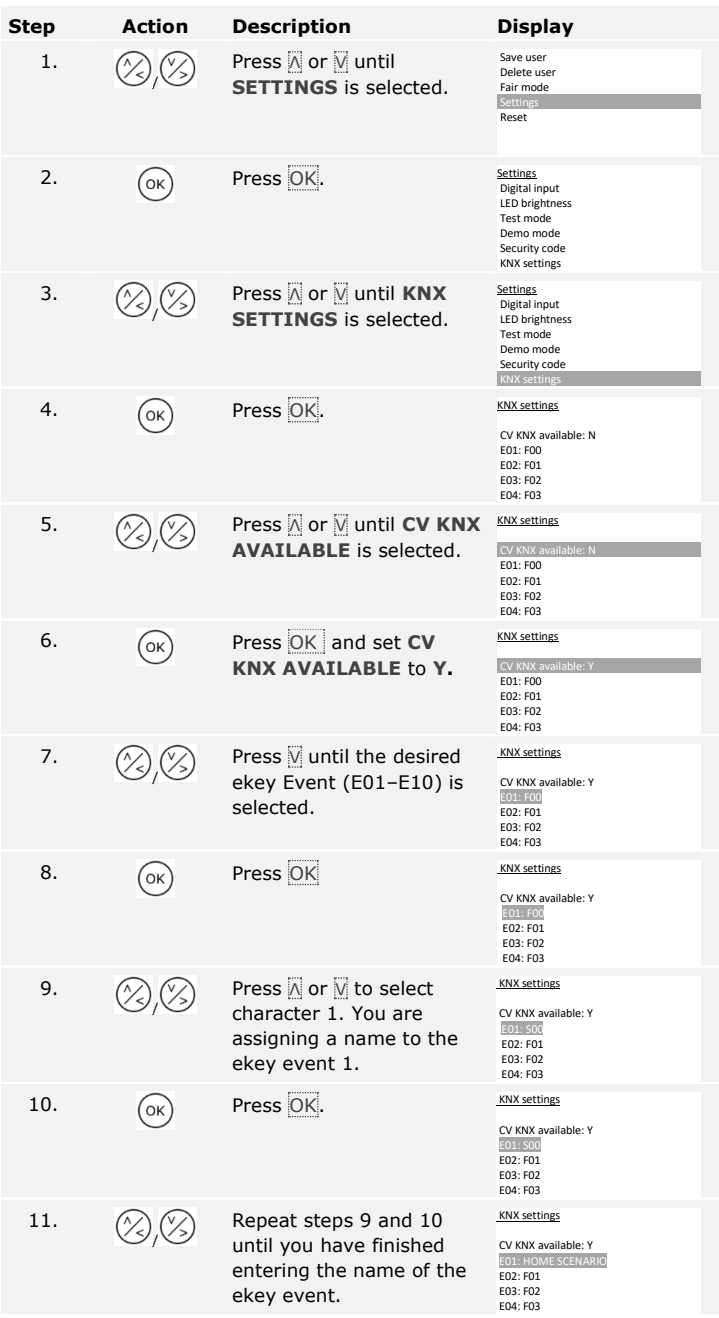

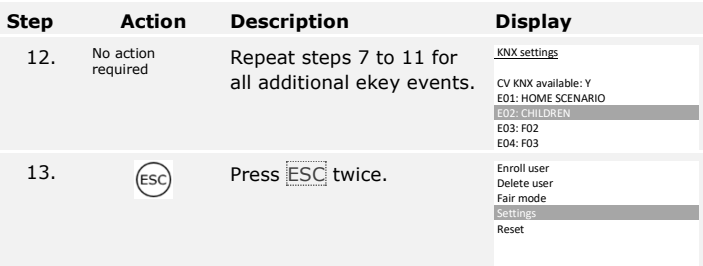

The *ekey home control panel DRM* is now ready for operation with the *ekey converter KNX RS-485*.

**NOTICE**

If you do not wish to give the ekey Events 1-10 (E01-E10) descriptive names, then you can skip steps 7 to 12. Assigning descriptive names is helpful when carrying out further configurations of the system.

### **Configuring KNX**

ekey events 1-10 are assigned to a finger via the **SAVE USER** process (see *ekey home CP DRM* operating instructions, section Saving users). In the storing process, the ekey event is assigned before the switching relay.

 $\lceil \rceil$ 

See *ekey home CP DRM* operating instructions, section "Saving users".

Select **SAVE USER** in the menu. Carry out all steps up to **FINGER SELECTION**.

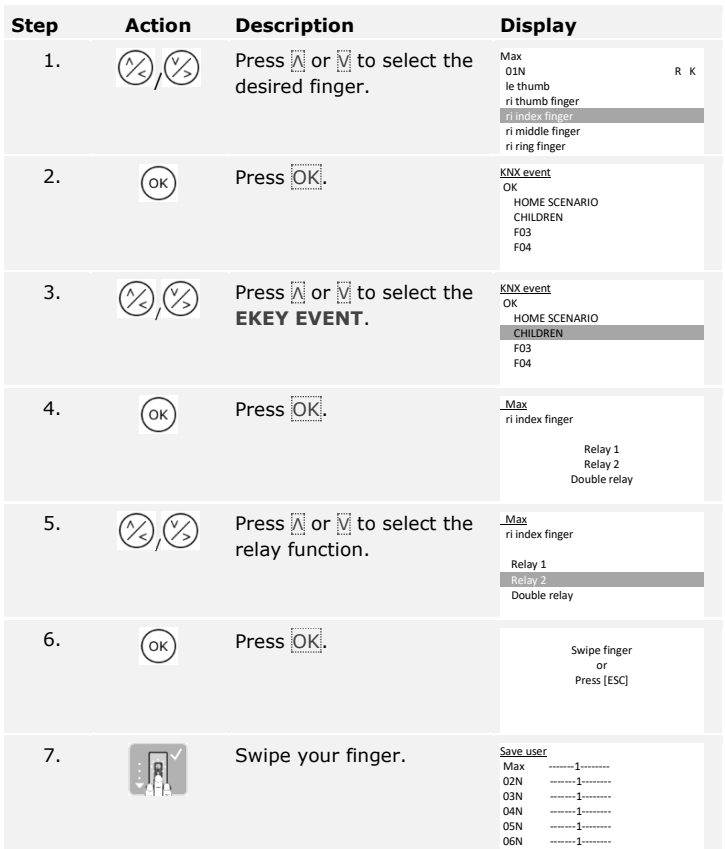

The ekey events "Security" and "Unknown" do not need to be configured in the *ekey home control panel DRM*. They are automatically triggered when the conditions are met.

<span id="page-14-0"></span>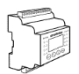

### **NOTICE**

In order to configure the *ekey multi control panel DRM* for use with the *ekey converter KNX RS-485*, please see the *ekey multi CP DRM* operating instructions.

#### **Activating KNX**

When operating the *ekey converter KNX RS-485* with the *ekey multi control panel DRM*, the KNX function must be activated.

Enter the security code into the control panel. The system displays the main menu.

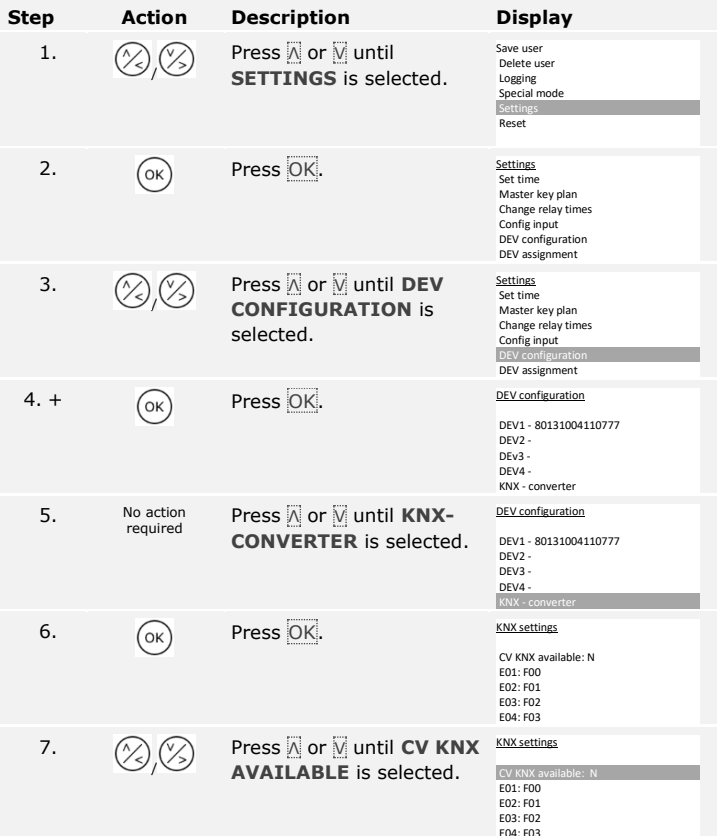

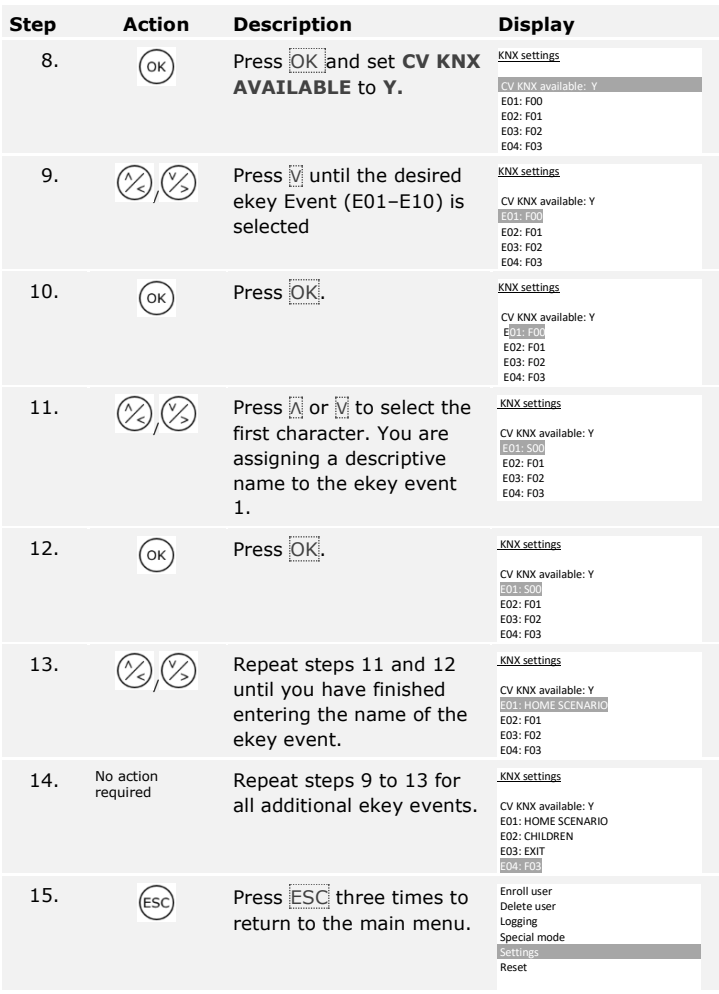

The *ekey multi control panel DRM* is now ready for operation with the *ekey converter KNX RS-485*.

#### **Configuring KNX**

ekey events 1-10 are assigned to a finger and a finger scanner via the **SAVE USER** process (see *ekey multi CP DRM* operating instructions, section **SAVING USERS**). In the storing process, the ekey event is assigned after selecting the user, key, and finger.

### $\mathbf{1}$

#### **NOTICE**

In an *ekey multi* system, different ekey events can be triggered on the various finger scanners with one user finger.

ា

See ekey home CP DRM operating instructions, section "Saving users".

Select **SAVE USER** in the menu. Carry out all steps up to **FINGER SELECTION**.

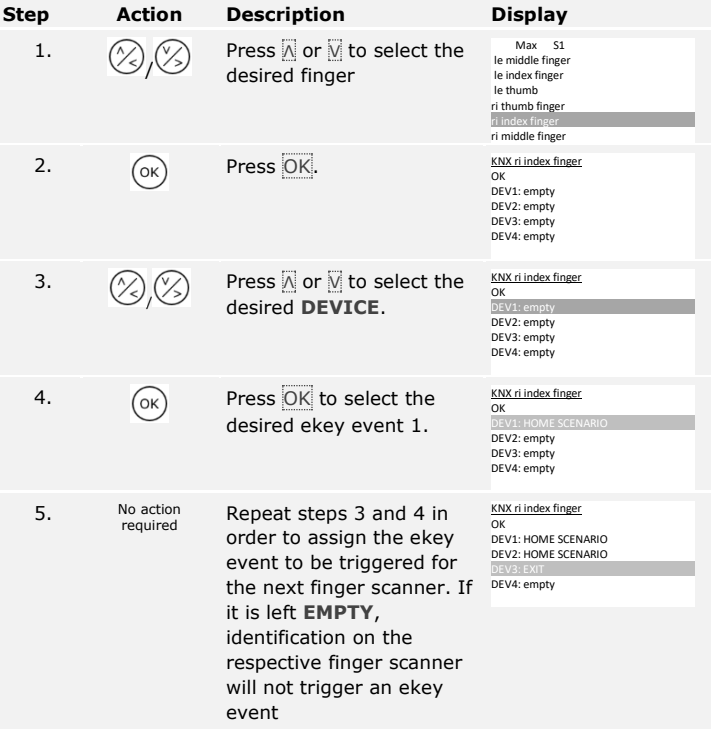

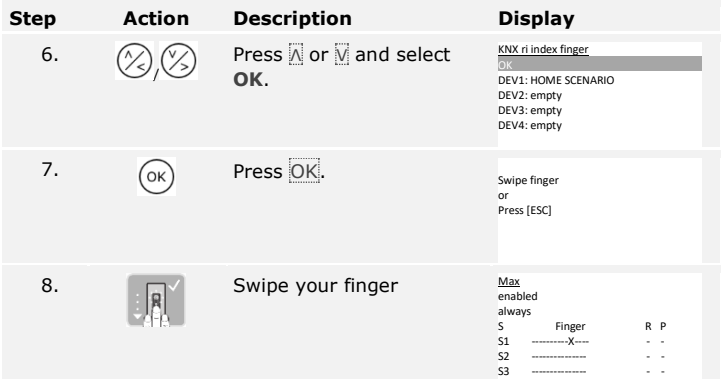

The ekey events "Security" and "Unknown" do not need to be configured in the *ekey multi control panel DRM*. They are automatically triggered when the conditions are met.

# <span id="page-17-0"></span>**Error displays and troubleshooting**

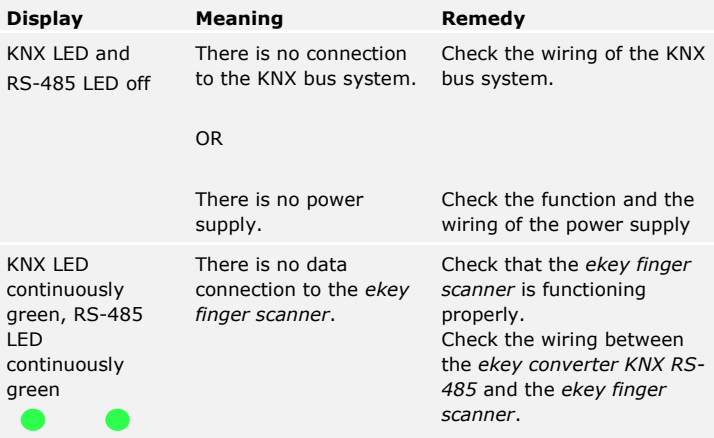

### <span id="page-18-0"></span>**Maintenance**

The product is installed in the distribution box. The mounting location protects the device from damage caused by dirt, dust, etc.; maintenance measures are not necessary.

# <span id="page-18-1"></span>**Disposal**

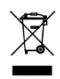

Pursuant to Directive 2012/19/EU of the European Parliament and of the Council of 4 July 2012 on waste electrical and electronic equipment, electrical and electronic equipment supplied after August 13, 2005 is to be recycled and may not be disposed of with household waste. As disposal regulations within the EU can differ from country to country, please contact your dealer for further information as necessary.

# <span id="page-18-2"></span>**Declaration of conformity**

ekey biometric systems GmbH hereby declares that the product conforms to the relevant European Union directives.

# <span id="page-18-3"></span>**Copyright**

Copyright © 2016 ekey biometric systems GmbH.

All content, artwork, and any ideas contained in these operating instructions are subject to applicable copyright laws. Any transmission, relinquishment, or transfer of this content or parts thereof to any third party requires the prior written consent of ekey biometric systems GmbH. Translation of the original documentation.

#### **Austria**

ekey biometric systems GmbH Lunzerstraße 89, A-4030 Linz Tel.: +43 732 890 500 0 office@ekey.net

#### **Switzerland & Liechtenstein**

ekey biometric systems Schweiz AG Landstrasse 79, FL-9490 Vaduz Tel.: +41 71 560 54 80 office@ekey.ch

#### **Italy**

ekey biometric systems Srl. Via Copernico, 13/A, I-39100 Bolzano Tel.: +39 0471 922 712 italia@ekey.net

#### **Germany**

ekey biometric systems Deutschland GmbH Industriestraße 10, D-61118 Bad Vilbel Tel.: +49 6187 906 96 0 office@ekey.net

#### **Eastern Adriatic region**

ekey biometric systems d.o.o. Vodovodna cesta 99, SI-1000 Ljubljana Tel.: +386 1 530 94 89 info@ekey.si

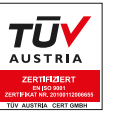

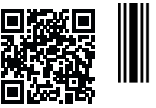

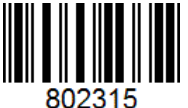

*ID224/517/0/369: Version 2, 2016-06-27 Media Center ID: 3012*

#### **www.ekey.net**

Made in Austria